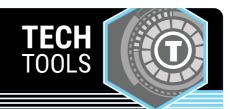

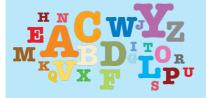

## **EdWordle**

EdWordle is a free online tool that makes creating word clouds quick and easy. This tool includes options for editing and downloading.

LEARN.**K20**CENTER.OU.EDU/STRATEGIES

## **EDWORDLE**

## **Summary**

Create "word clouds" from your text. The size of each word is determined by its frequency of use in the text.

## **Procedure**

To create a word cloud:

- 1. Navigate to EdWordle
- 2. Select the Create Now button.
- 3. Paste or write the word cloud text.
- 4. Select the First Generate a Wordle button.
- 5. Make any necessary adjustments (change the font, add words, rearrange words, etc.).

To download a word cloud

- 1. Select the File button.
- 2. Select Save Image to download the word cloud as an image.

Yunhai Wang. (n.d.). EdWordle. Retrieved January 18, 2022, from http://www.edwordle.net/